## 雇用保険の手続きに必要な申請書などをインターネットで取得・作成できます

雇用保険の手続きに必要な申請書などを取得したり、必要事項を入力して印刷する方法 をご説明します。

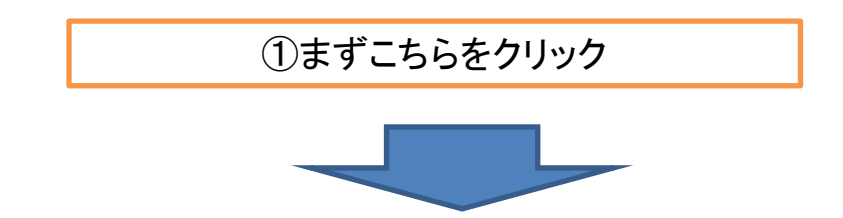

<https://hoken.hellowork.go.jp/assist/600000.do?screenId=600000&action=initDisp>

ハローワークインターネットサービス・トップページ→申請等をご利用の方へ→雇用保険手続支援

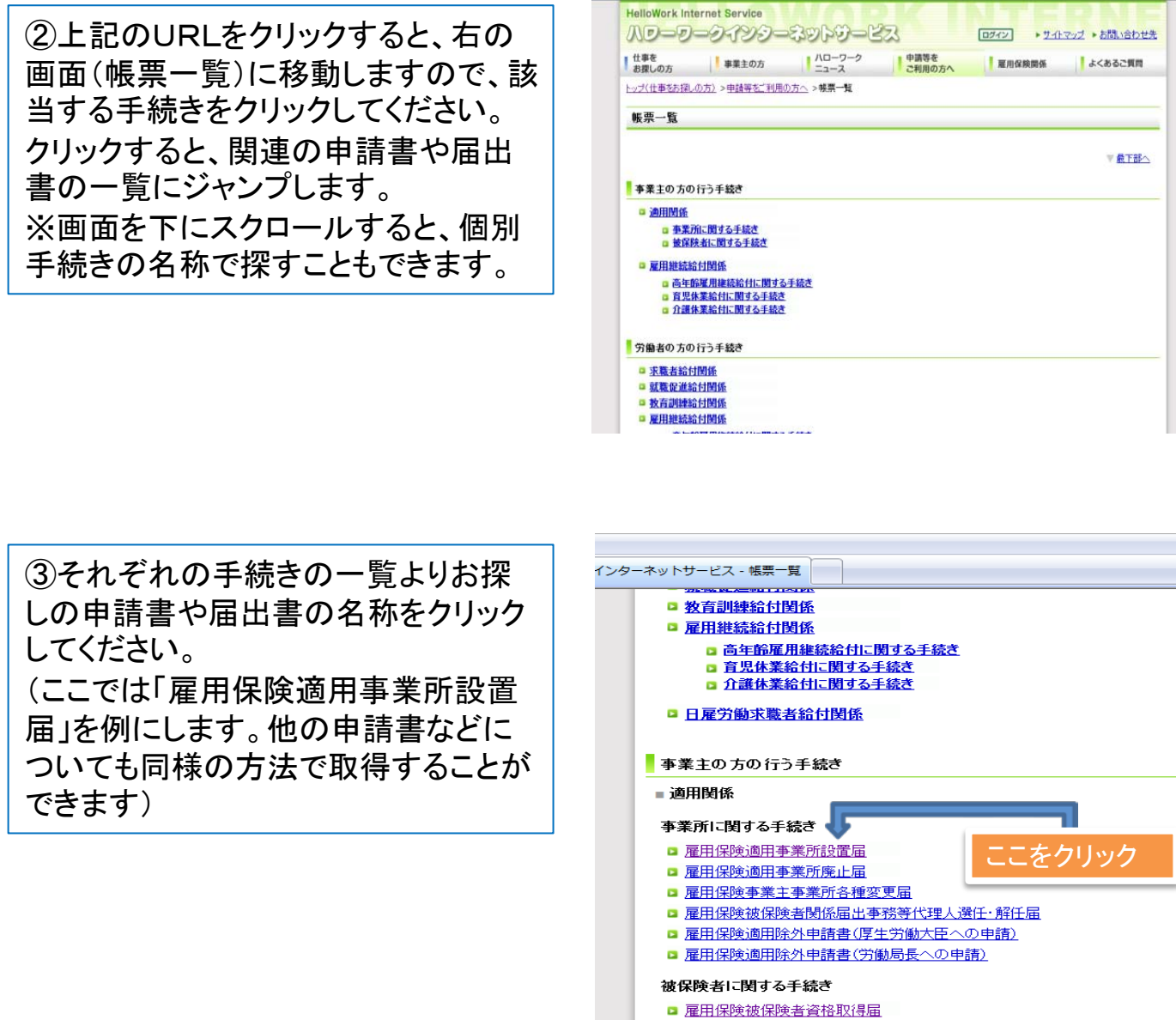

- 雇用保険被保険者資格取得届(連記式)総括票
- 雇用保険被保険者資格取得届(連記式)個人別票
- □ 雇用保険被保険者資格取得届光ディスク等提出用総括票
- □ 雇用保険被保険者資格取得届光ディスク等提出用総括票に係る対象者名簿
- 雇用保険被保険者資格取得届出確認昭会票

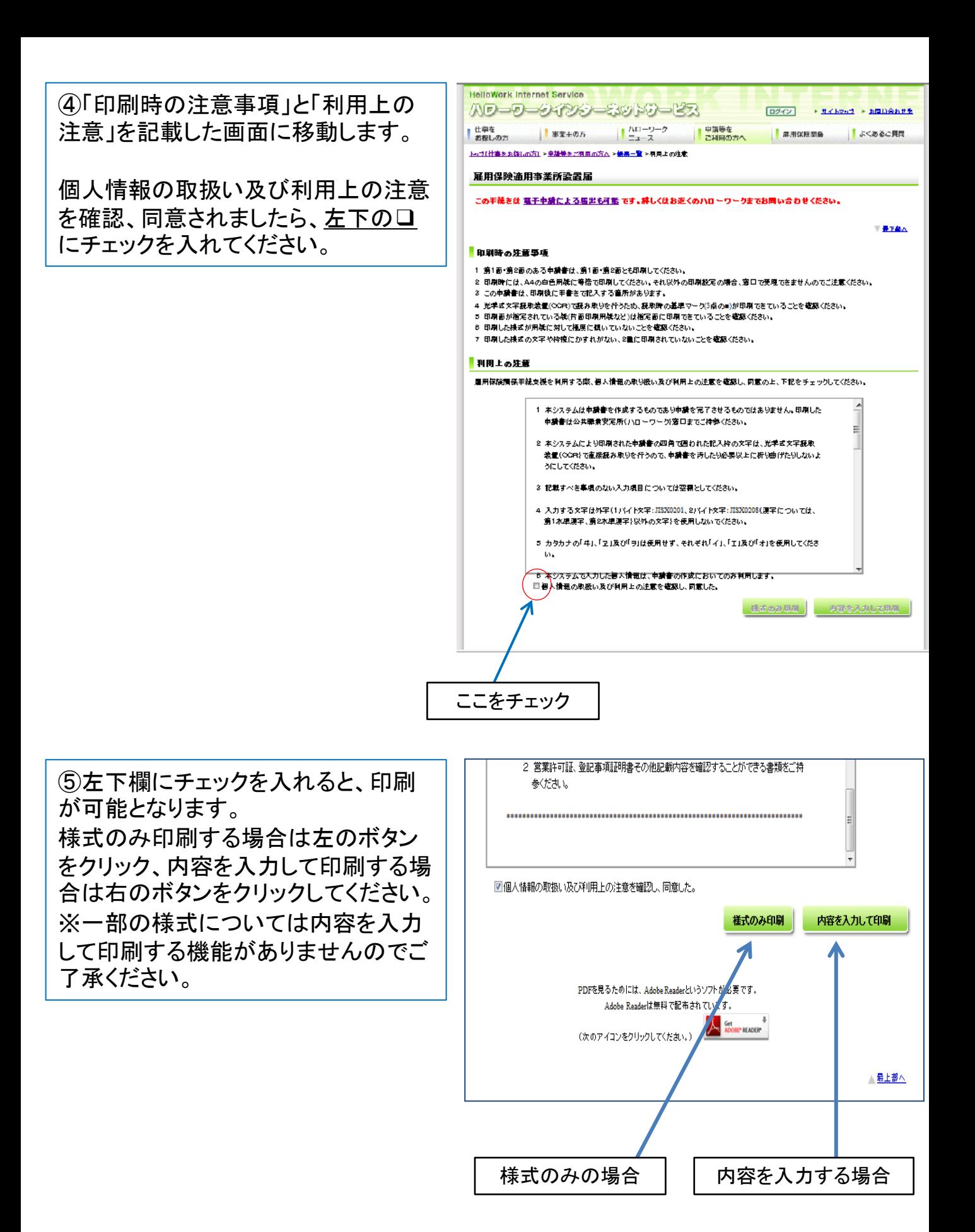

## 《様式のみ印刷》の場合

右のようなPDFファイルで様式が取得 できます。 裏面があるものについては、両面印刷 でご利用ください。 ※繰り返し利用される場合は、PDF ファイルを別途保存しておくと便利です。

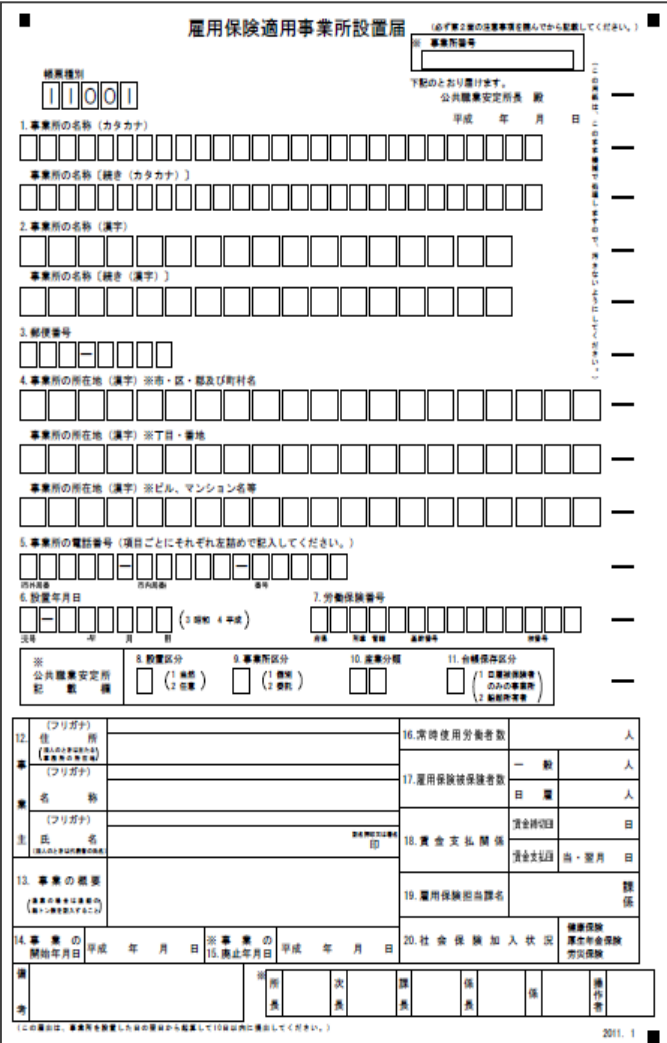

## 《内容を入力して印刷》の場合

必要事項を入力してください。 入力が終わりましたら、画面右下に 「帳票作成」ボタンがありますので、 クリックしてください。

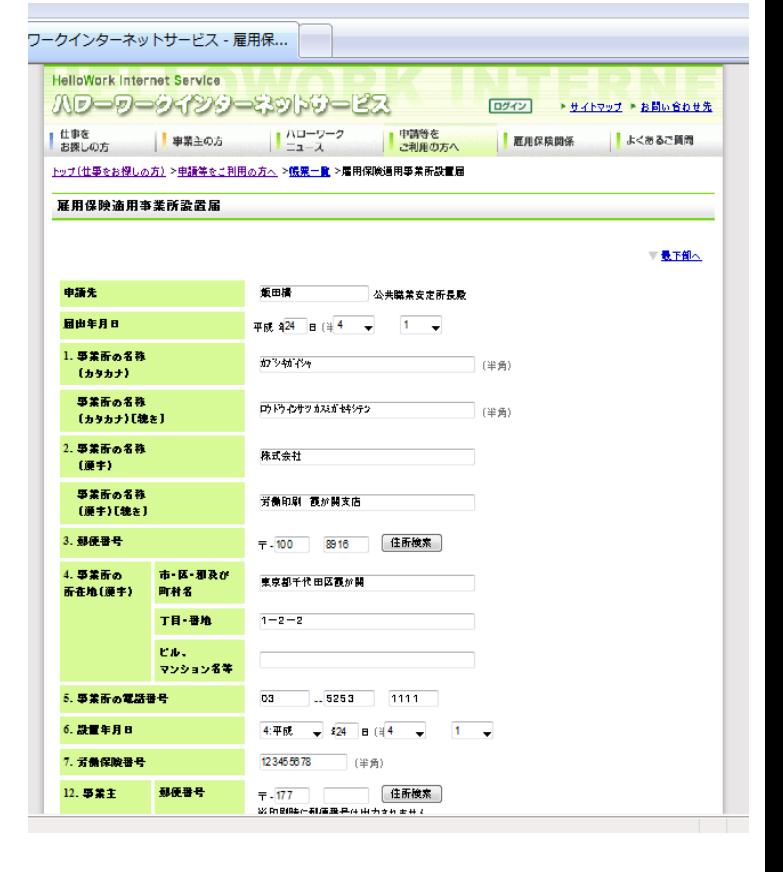

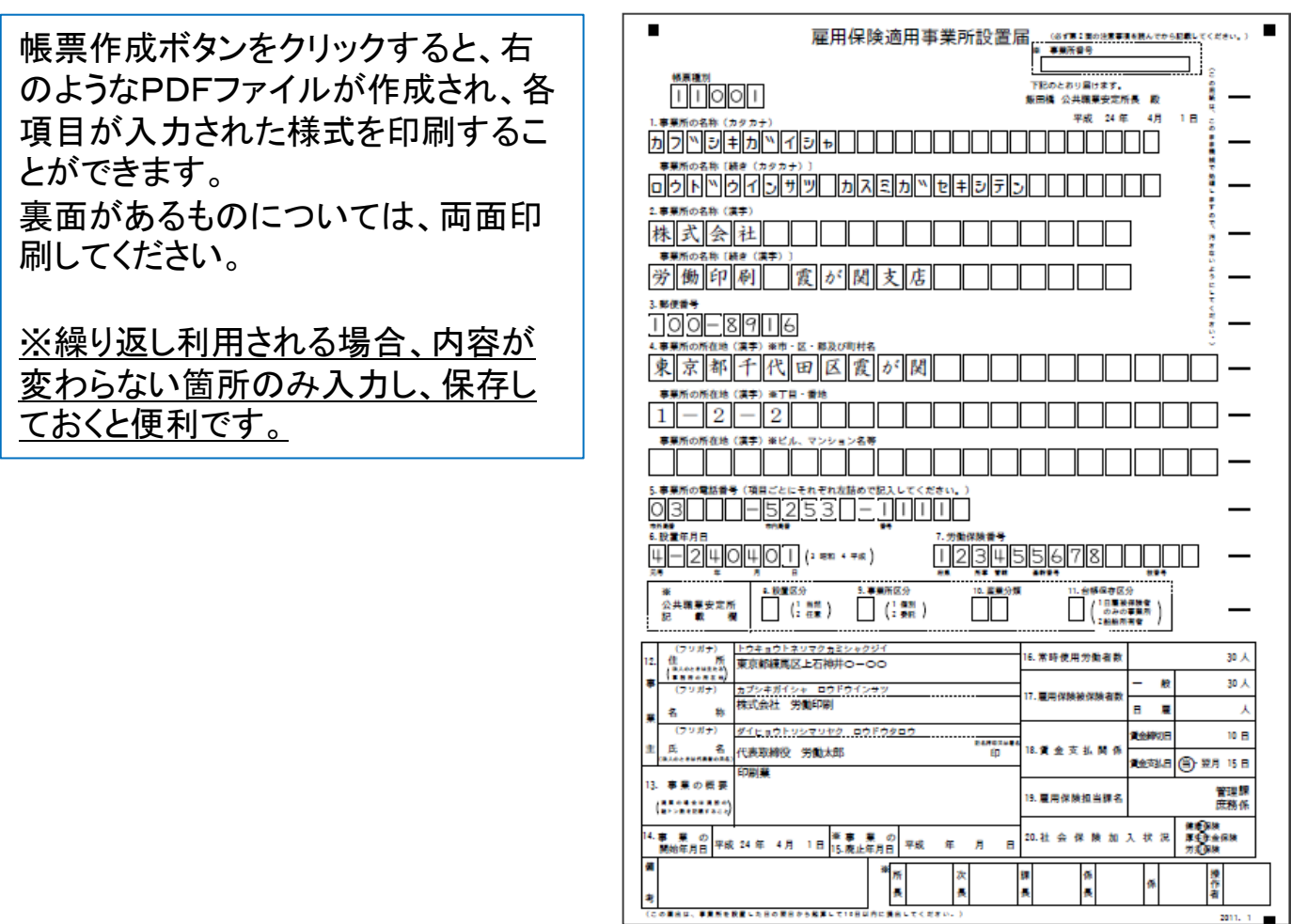

※ 作成した申請書などを印刷する際、一定の条件を満たしていない 場合は、ハローワークで受理できません。必ず「印刷時の注意事項」 (④画面参照)をお読みください。